|                                | Prot                                  | tocol Specific COI (PSC                                                 | OI) Disclosure Instruct                                                                       | ions                        |
|--------------------------------|---------------------------------------|-------------------------------------------------------------------------|-----------------------------------------------------------------------------------------------|-----------------------------|
| To cr                          | eate a PSCOI disclosure,              | login to RUSH's Research                                                | Portal and complete the fe                                                                    | ollowing steps.             |
| 1)                             | From the main portal pa               | age, click the <b>Master Proje</b>                                      | ect tab (located at the top g                                                                 | green menu bar).            |
| IT'S HOW RESEARCH<br>SHOULD BE |                                       | BE                                                                      |                                                                                               |                             |
|                                | Dashboard                             | Home                                                                    | Master Project                                                                                | Reports                     |
| 2)                             | •                                     | ations page, <b>enter the OR</b><br>s displayed in the <b>Filter by</b> |                                                                                               | hown below and press the    |
|                                | My Administrations                    | My Approvals My Master Pr                                               | rojects All Master Projects                                                                   | Projects by Department      |
|                                |                                       |                                                                         |                                                                                               |                             |
|                                | Filter by 😧 ID                        | Enter text to search for                                                | 2 Add Filter ×                                                                                | Clear All                   |
| 3)                             | Workspace page.                       | ne ORA study name. This v                                               | vill take you to the Master                                                                   | Project Summary             |
|                                | Filter by 😢 ID                        | ▼ 20051101                                                              |                                                                                               | Add Filter                  |
|                                | ID Name                               | 3 • Date Modified                                                       | State PI                                                                                      | Primary Sponsor             |
|                                | 20051101 Covid CT                     | RCT 5/19/2020 1:34 PM                                                   | Submitted to Oncore Cook                                                                      | 20/20 GeneSystems, Inc.     |
| 4)                             |                                       | mn of the page), and <b>click</b>                                       | age, <b>scroll down</b> until you r<br>the <b>Protocol Specific COI</b>                       |                             |
| 5)                             | Note: A red asterisk (*)              | indicates a required field a<br>each question, click the Co             | e. <b>Answer all four question</b><br>and must be answered befo<br>ntinue button along the bo | •••                         |
|                                | * Is this a new disclosure? O Yes     | O No Clear                                                              |                                                                                               |                             |
|                                | * Do you have a financial interest to | disclose? O Yes O No <u>Clear</u>                                       | 5                                                                                             |                             |
|                                | * Will products be used in the condu  | ct of this research project related directly or in                      | directly to your external professional relationshi                                            | ps? 🔿 Yes 🔿 No <u>Clear</u> |

\* Is it an update to a previous disclosure submitted to this project?  $\bigcirc$  Yes  $\bigcirc$  No Clear

6) From the COI Role in Study page, scroll down until you reach the section Role in Study and choose your role(s) for that specific study. Example is shown below.

| * Role in Study: 6   |
|----------------------|
| Statistical Analysis |
| Data Analysis        |
| Data Collection      |

 Below the list of study roles, answer the next required question then click the Continue button along the bottom right. This will take you to the COI Disclosure – Activity page.

\* Will the relationship continue into the next 12 months from the date of this disclosure? O Yes O No 7

8) From the COI Disclosure – Activity page, you will have the option to select one or more activities to report. Choose an activity to make a disclosure by clicking the +Add button as shown below.

| Sponsored T | ravel:       |                                         |
|-------------|--------------|-----------------------------------------|
| + Add       | 8            |                                         |
|             | Organization | Destination Travel Date Purpose of Trip |
|             |              |                                         |

- a) A window will appear for you to add an Entity or Sponsor and the related financial or fiduciary activity. After answering all questions, click the **OK** button at the bottom of the page.
- b) If the Entity/Sponsor is not listed in the dropdown list, Go back to the Master Project main page and scroll down until you reached My Activities (located on the left column of the page) and click the 'Request New Prime or Direct Sponsor' button. Provide the requested information and the entity will be added to the 'Sponsor' list.
- 9) After entering the activity information, you will be taken back to the COI Disclosure Activity page where you will see a brief summary of your disclosure. When all activities have been reported, click the Continue button. This will take you to the Explanation of the Conflict of Interest page.

| Sponsored Tra | vel:         | 9                                 |                   |             |                         |                 |
|---------------|--------------|-----------------------------------|-------------------|-------------|-------------------------|-----------------|
|               | Organization | If "Other" Selected, Company Name | Travel Start Date | Destination | Estimated Reimbursed \$ | Purpose of Trip |
|               |              |                                   |                   |             |                         |                 |

10) From the Explanation of the Conflict of Interest page, explain in detail a) the reason of the activity, b) how the disclosed entity(ies) relates to this research protocol, and c) how the financial interest is or may be related to this research protocol. After entering your explanation in the text box, click the Continue button to the COI Financial Submission page.

| Please describe, in the text box b | elow, in what way your disclosed entity relates to this research protoco |
|------------------------------------|--------------------------------------------------------------------------|
| Explanation goes here              | 10                                                                       |
|                                    |                                                                          |

11) When you reached the COI Financial Submission & Attestation Page, review the instructions and click the Continue button at the bottom of the page. You will be taken back to your COI disclosure page where you can submit your disclosure.

| Submission Instructions   | <b>11</b>                                                                                                    |
|---------------------------|----------------------------------------------------------------------------------------------------|
| incomplete or you wish to | form page within your disclosure. If your information within your disclosure is<br>complete your disclosure at another time, you may continue to update the<br>rms prior to submitting your disclosure. |

12) IMPORTANT: In order to submit your disclosure, you must click the Submit Disclosure button (located on the left column under My Activities). If you miss this step your disclosure will remain in pre-submission and incomplete. If there is no missing information found in your disclosure, you will receive the Attestation Statement.

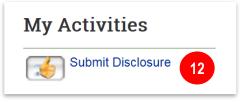

13) Review the Attestation page and complete the following steps:

- a) Enter the most recent date of your completed mandatory Financial Conflict of Interest (FCOI) training.
- b) Review the RUSH COI policies.
- c) Check the white box c to confirm that you have read the policies indicated and that the disclosed information is correct.
- d) Click **OK** at the bottom of the page. A confirmation will be sent to your email that your PSCOI disclosure was successfully submitted. End

| nvestigator's                                                                                             | Affirmation                                                                                                    |
|----------------------------------------------------------------------------------------------------|----------------------------------------------------------------------------------------------------|
| <ul> <li>He/She</li> <li>If the dis<br/>research</li> <li>If the rel<br/>Plan (MI<br/>Research</li> </ul> | rmation is true to the best of his/her knowledge.<br>has read the Rush's External Relationship and Financial Conflicts of Interest in Research.<br>cloced relationship with the external entity is determined by Rush to be a significant financial interest related to the research, question with the<br>n, then the relationship will be reviewed by the Conflict of Individual and institutional Interest in Research (COIIIR) Committee.<br>ationship is determined to be a Financial Conflict of Individual and Institutional Interest in Research (COIIIR) Committee.<br>ationship is determined to be a Financial Conflict of Interest (FCOI) by the Committee, the investigator must have an approved Management<br>P) prior to expenditure of funds and/or IRB approval as it relates to the research project. Management Plans will be issued by the Office of<br>the Compliance on behalf of the Committee. |
| research is fu                                                                                            | unded by HHS or PHS:                                                                                                    |
| <ul> <li>discover</li> <li>The inverse reported</li> <li>At the tir Complia</li> </ul>                    | ancial or fiduciary relationship changes during the funding period, the investigator agrees to update this form within 30 days of acquiring or<br>ring a new or a change in the Investigator's financial or fiduciary relationship.<br>estigator must disclose sponsored or reimbursed travel (42 CFR 50 605) that meets the \$5000 de minimus within 30 days if not previously<br>to nthis form. The investigator agrees to update this form within 30 days of the travel.<br>me of the annual continuing review (competitive and non-competitive), the investigator will resubmit this form to the Office of Research<br>ince. An additional review by the COIIIR may be required if the situation has changed and the management merits revision.<br>refer to the Rush COI policies below:                                                                                                    |
| Rush CO                                                                                                   | OI Policy and Vendor Guidelines (OP-0359)                                                                                                    |
| Rush Ex                                                                                                   | dernal Relationships and Financial Conflicts of Interest in Research (CC-RC-0008)                                                                                                    |
| at with res                                                                                               | hia, certify that I have read the RUSH policy regarding Financial Interests Associated with Individual Research Protocols. I hereby attest this research project application that the disclosed information is accurate and complete.                                                                                                    |

**NOTE:** On the attestation page for **federally funded researchers**, you are required to provide the date of your last FCOI training.